## Комплект поставки

- $1)$ Беспроводной сетевой USB-адаптер
- 2) Руководство по быстрой установке
- 3) Установочный компакт-лиск
- 4) Кабель USB
- 5) Для Нано или мини сетевых USB-адаптеров кабели USB не поставляются

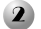

3

## Поддерживаемые ОС

- 1) Windows XP
- 2) Windows Vista
- 3) Windows 7

## Для установки беспроводного сетевого адаптера и утилиты следуйте инструкции:

1) Включите компьютер и затем соедините беспроводной сетевой адаптер с компьютером. При подключении сетевого адаптера может появиться окно «Найдено новое оборудование». Нажмите

«Отмена» для закрытия окна.

- $(2)$ Вставьте установочный компакт-диск в дисковод. Автоматически запустится Мастер настройки. Если Мастер настройки не Примечание: запускается, выполните двойной шелчок на Мой компьютер - CD-ROM дисковод - Autorun.exe для запуска утилиты вручную.
- 3) Найдите модель вашего беспроводного сетевого адаптера, нажмите «Установить драйвер и утилиту» и выполните шаг за шагом процесс установки.

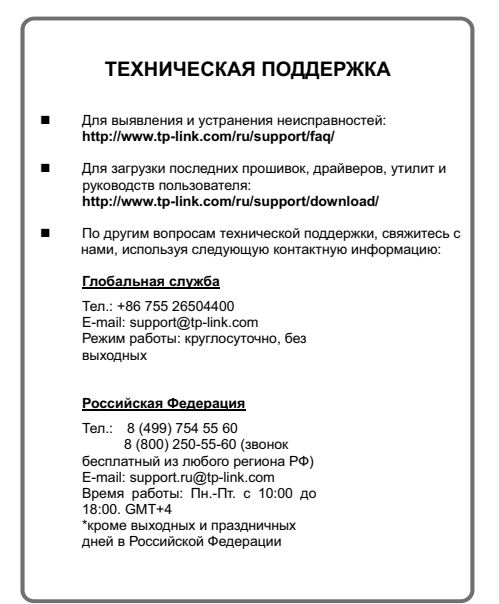